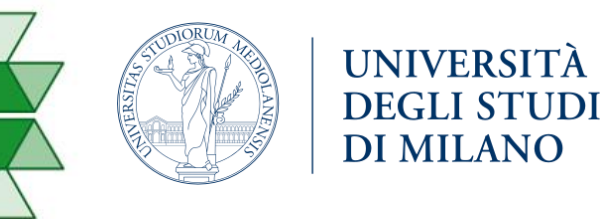

e Biotecnologie Molecolari

Dipartimento di Bioscienze

# CorGAT **and CorGAT-tracker**

## **Functional annotation of SARS-CoV-2 genomes and tracking mutations and variants of concern**

# CorGAT

- Coronavirus Genome Analysis Tool or CorGAT (DOI:10.1093/bioinformatics/btaa1047).
- Collection of Perl utilities and annotation files.
- Performs the functional annotation of SARS-CoV-2 genetic variants.

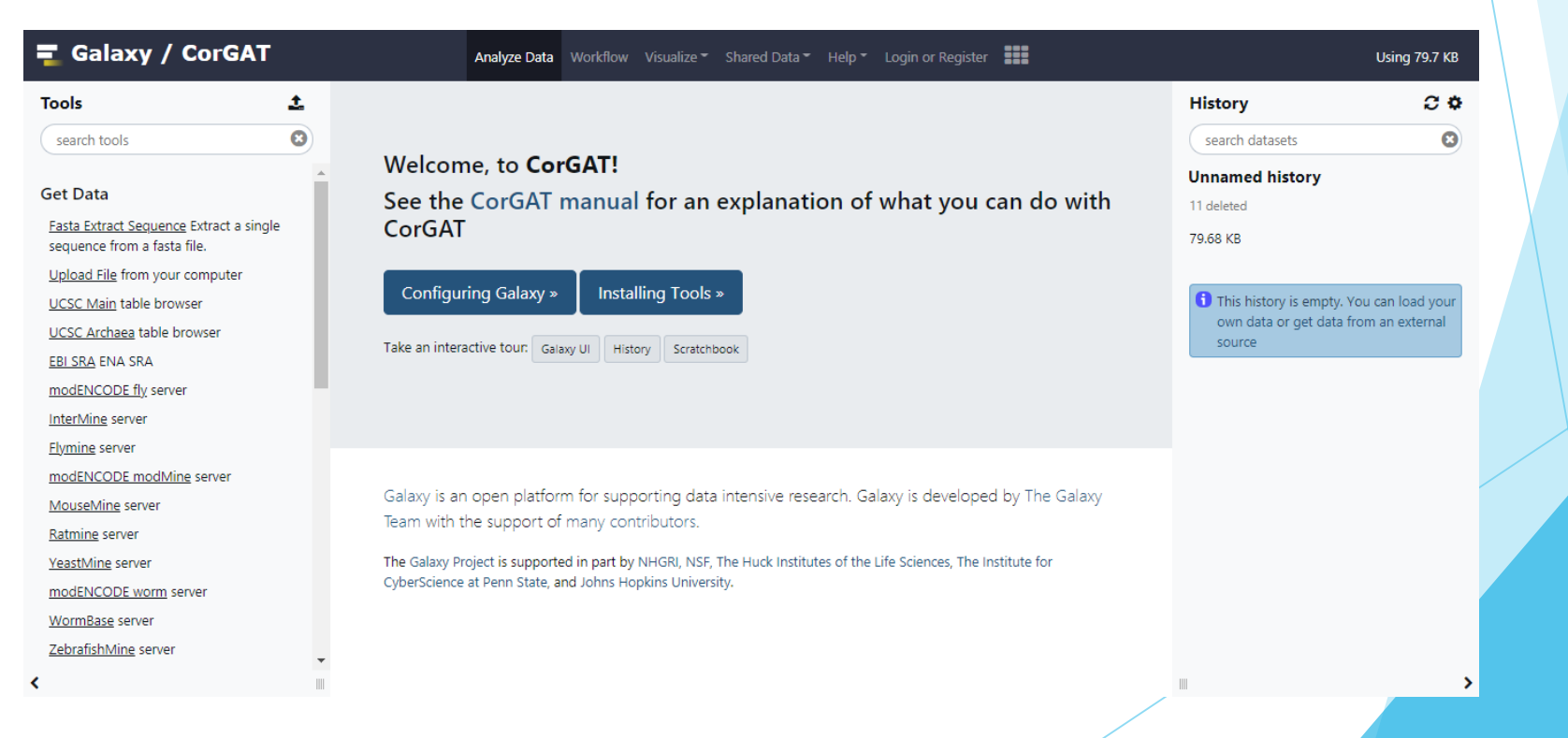

- Brief explanation of functioning:
	- 1. Alignment of complete assemblies of SARS-CoV-2 genomes to the reference sequence.

三 Galaxy / CorGAT

nucmer snp Align single fasta files to SARS-CoV-2 genome and call genetic

join nucmer Join multiple mummer output files in a phenetic matrix **FunAnn Performs functional annotation** of genetic variants multiFC Process multi-fasta files to derive a phenetic matrix of genetic

**Tools/utilities for Haplogroup** 

**Tools** 

Tool

variants

variants.

assignment **Workflows** All workflows

search tools **Graph/Display Data Phenotype Association** genome\_alignment **Coronavirus Genome Annotation** 

土

 $\bullet$ 

- 2. Obtain a list of polymorphic regions.
- 3. Functional annotation of the identified variants.

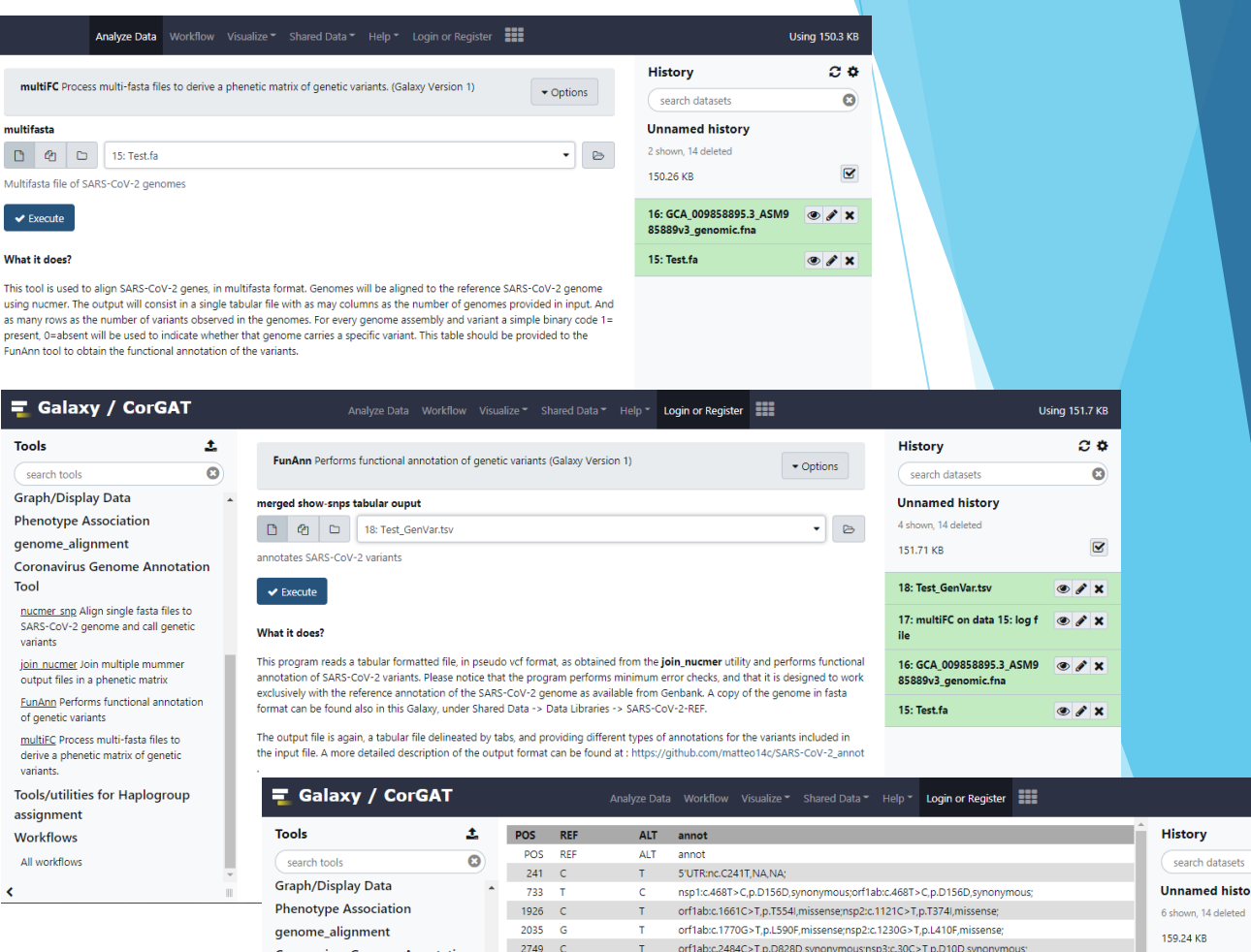

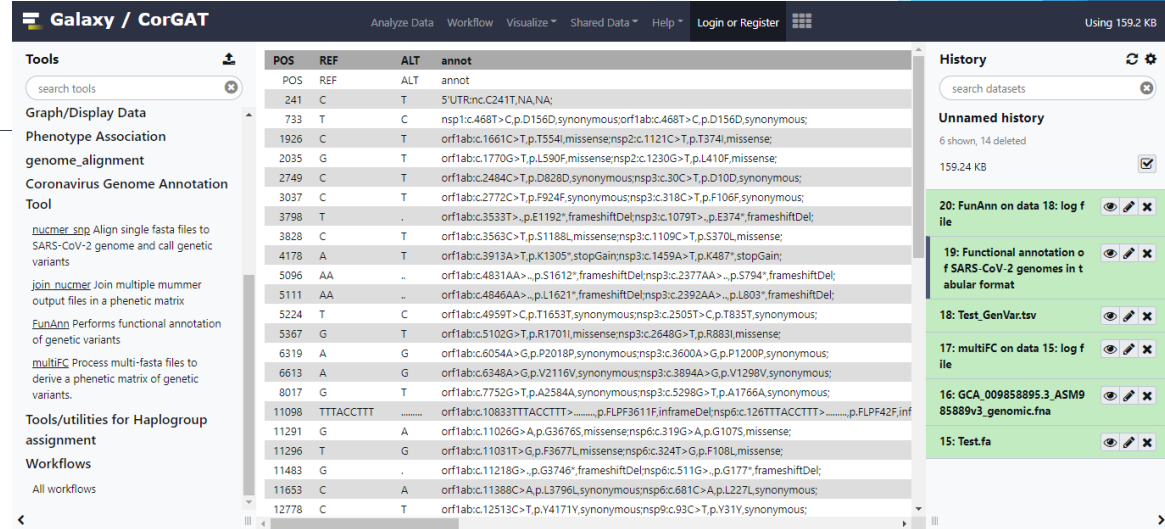

- The output is a simple table containing:
	-
	-
	- 3. Alternative allele.
	- 4. Functional annotation. 8. MFE annotation.
	- 5. Allele frequency
- 1. Genomic position. 6. Epitopes annotation.
- 2. Reference allele. 7. Annotation of sites under selective pressure.
	-

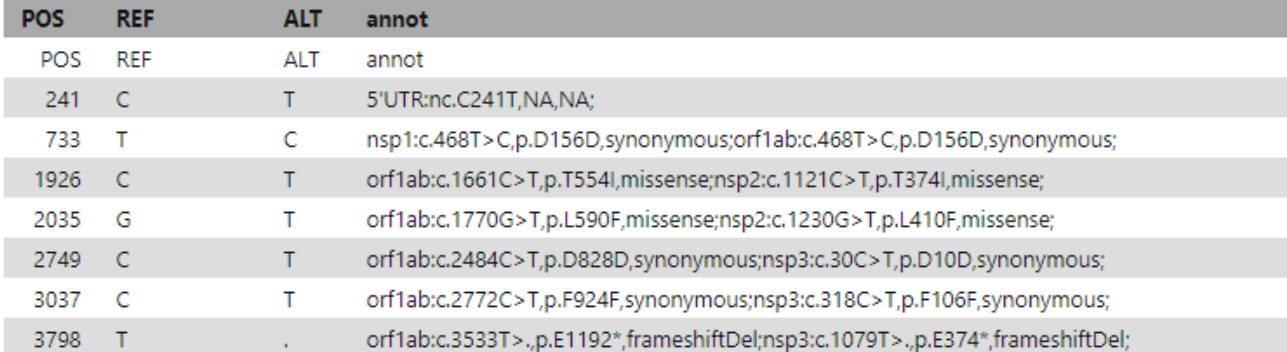

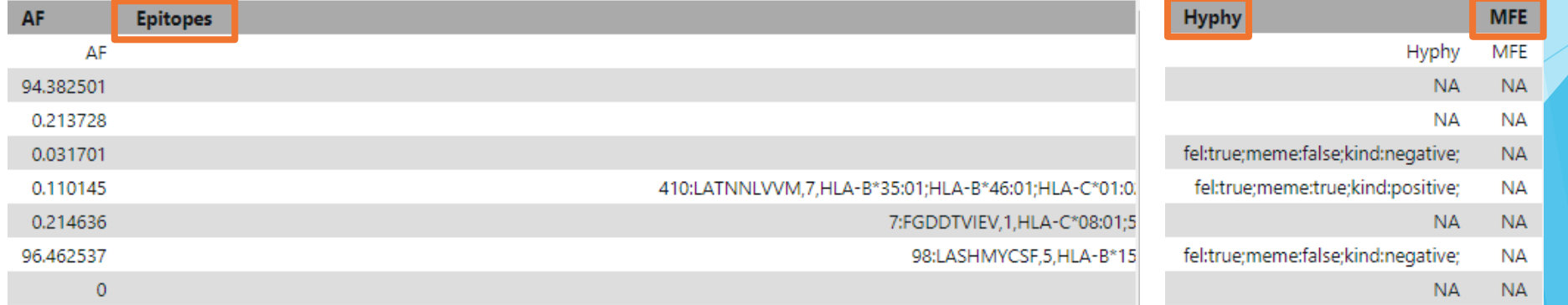

# CorGAT-tracker

- Shiny based dashboard for the visualization of the prevalence of SARS-CoV-2 lineages and mutations of concern.
- Based on CorGAT derived annotations.
- A Galaxy release is under development.
- Data are represented in an interactive way.
- Users can personalize data visualization through a series of widgets that allow to modify as many parameters, among which:
	- 1. The country of origin of the data.
	- 2. The interval of time to be displayed.
	- 3. The minimum number of sequenced genomes. 5. A lineage of interest to be

represented.

visualized.

4. A mutation of interest to be

#### Country

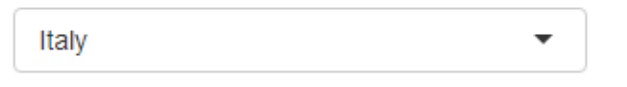

Visualize data for the selected country

#### **Weeks range**

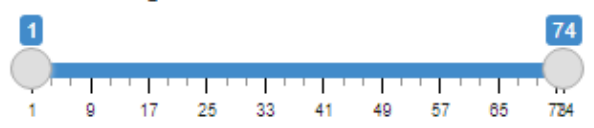

Time lapse of interest (number of weeks from a fixed date)

#### Min number of genomes (Lineages)

 $\circ$  1  $\circ$  25  $\circ$  50 ◉ 100  $\circ$  500  $\circ$  1000

Minimum number of sequenced genomes required to display a Lineage

#### Min number of genomes (Lineages+)

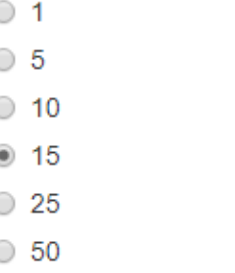

Minimum number of sequenced genomes required to display a Lineage+

#### Lineage

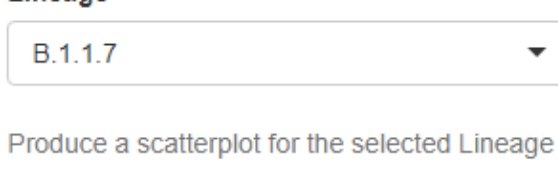

#### **Mutation**

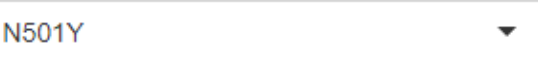

Produce a scatterplot for the selected Mutation

• CorGAT-tracker produces 3 different kinds of plot: 1. Barplots**Lineages** 2000 #Genomes<br>1000 1500  $\overline{\mathbb{S}}$ ل ہ Week **Mutations** 2000 #Genomes<br>1000 1500 g ل ہے۔ G3 **CB City** TO.  $12$ 22 - 23 25 C. GM. **GY** 73  $\cdots$ 

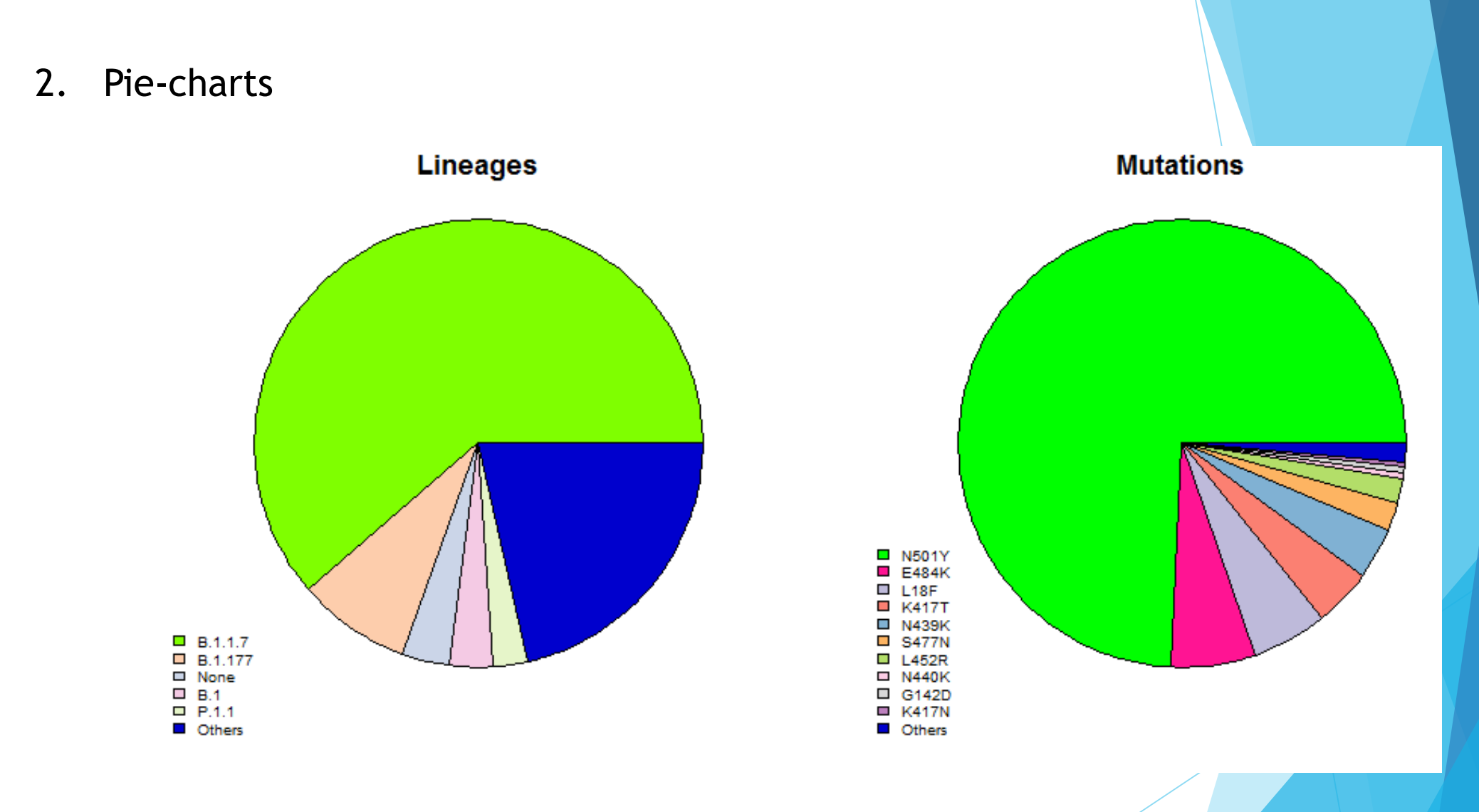

## 3. Scatterplots

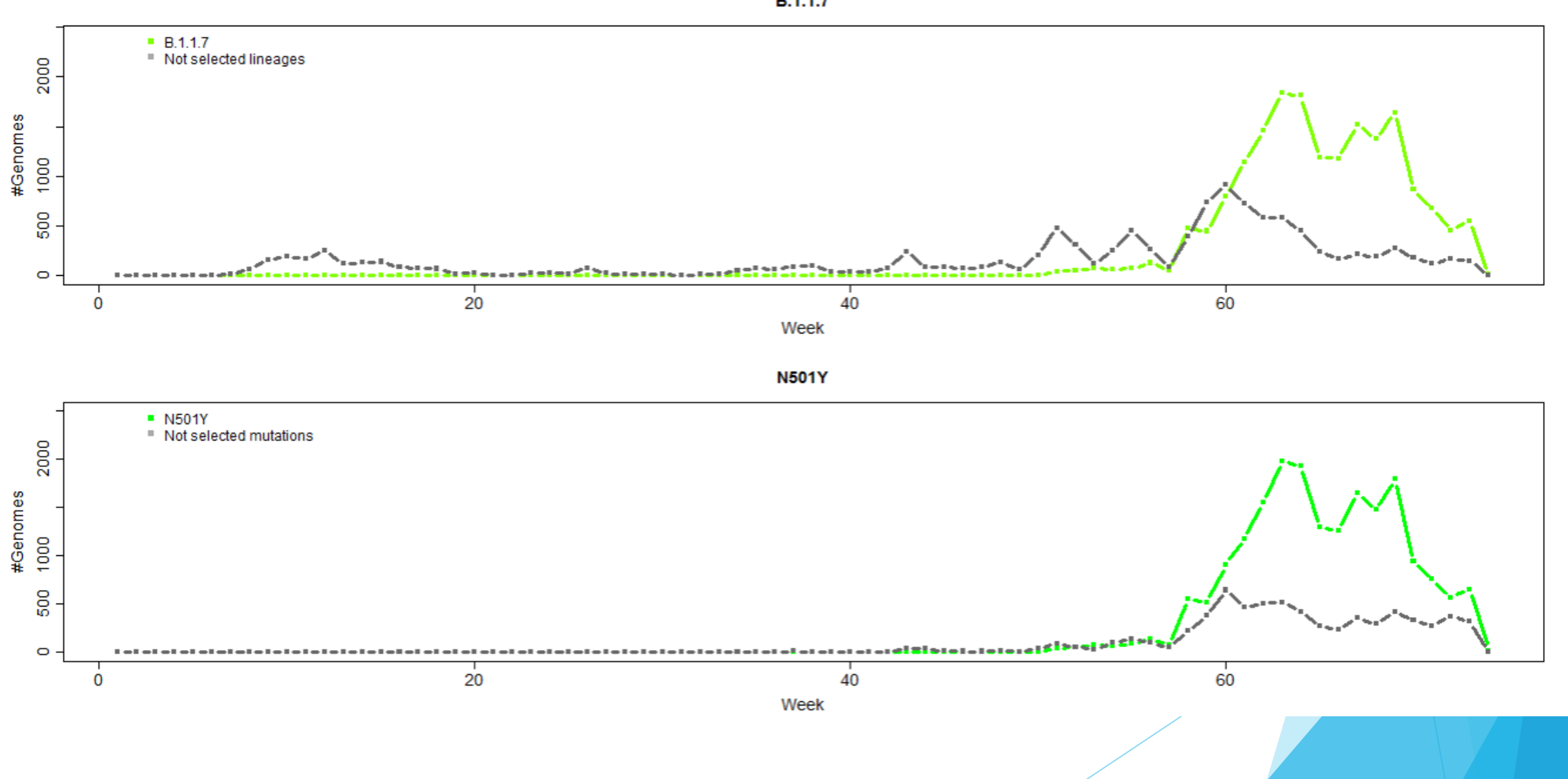

**B.1.1.7** 

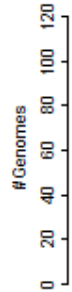

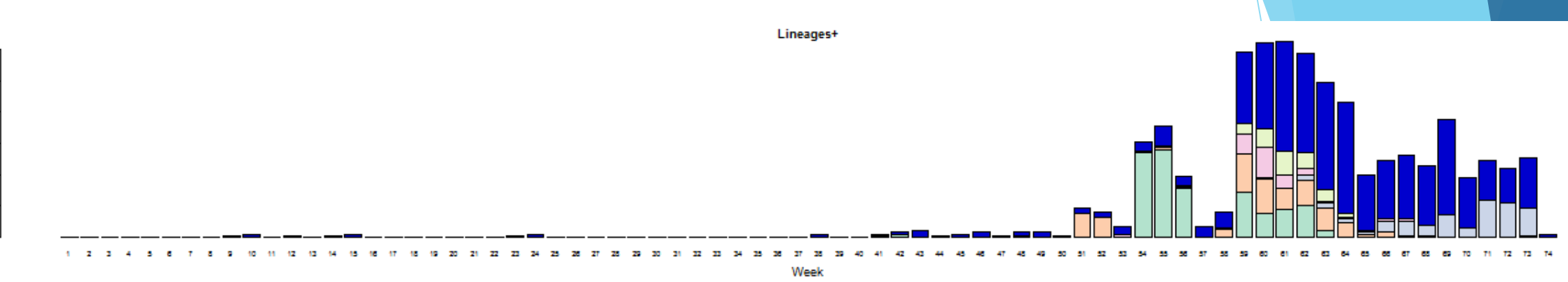

- In CorGAT-tracker lineage annotations can be "augmented" by reporting the list of MOC that are observed in a genome, but are not specific to its assigned lineage.
- Augmented annotations are called Lineages+ in-app.
- Lineages+ prevalence in time is represented using a barplot and a pie-chart

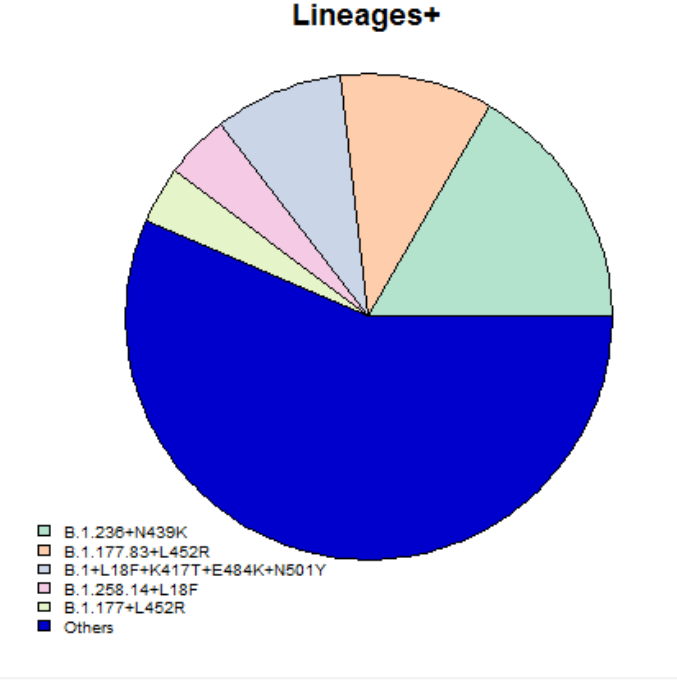

Min number of genomes (Lineages)

## Final considerations

- CorGAT and CorGAT-tracker will provide a useful addition to the currently available "arsenal" of bioinformatics methods for the genomic surveillance of SARS-CoV-2.
- CorGAT has a sensitivity comparable to other similar tools, but also provides additional layers of annotation.
- Example: Identification of misclassified SARS-CoV-2 genomes in Italy.

• Genomes classified as B.1 but presented additional mutations on the spike protein.

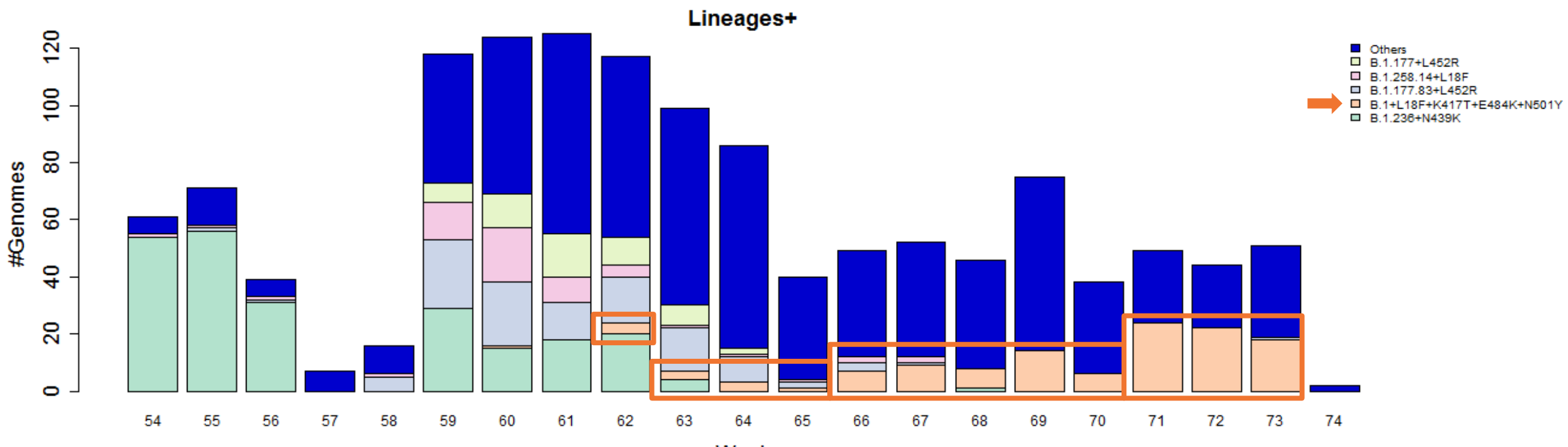

Week

- In depth studies highlighted that:
	- 1. The majority of the additional spike mutations in the misclassified B.1 were in common with P.1.
	- 2. A "group specific" mutation, P681H, can be identified in the spike protein of the misclassified genomes.
- It is possible to speculate that these genomes represent a newly emerged lineage, however further investigations are required.
- P.1+P681H was recently added to the ECDC list of Variants Under Monitoring

## Availability

- CorGAT is already available through Galaxy at the following link: http://corgat.cloud.ba.infn.it/galaxy
- A Galaxy release for CorGAT-tracker is under development.
- Further information about the tools can be found in the respective GitHub repositories:
	- https://github.com/matteo14c/CorGAT (CorGAT)
	- https://github.com/F3rika/CorGAT-tracker (CorGAT-tracker)

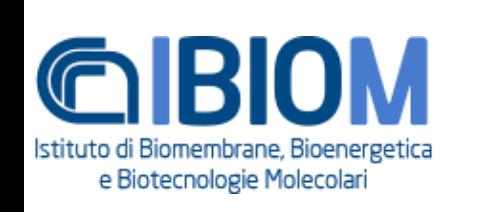

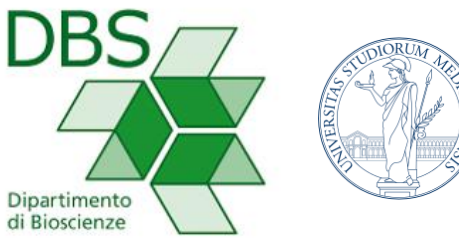

### **UNIVERSITÀ DEGLI STUDI DI MILANO**

# Thank you!

**Special thanks to:**

- **Matteo Chiara**
- **Federico Zambelli**
- **Marco Antonio Tangaro**
- **Pietro Mandreoli**
- **David S. Horner**
- **Graziano Pesole**